祸敌

## **特集 GHz測定 NanoVNAで回路名人になる**

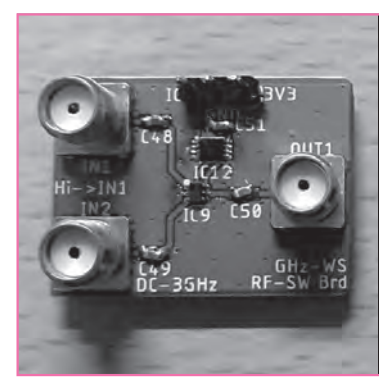

[本誌のご購入は](https://shop.cqpub.co.jp/hanbai/books/MTR/MTR202312.html)

こちら

## LC やICを使った ちょっと本格的な高周波回路の製作&解析 0.5 dBステップ・アッテネータ/ **第**5**章** 信号切り替え器/ローパス・フィルタの製作

じがへるつ

 本章ではL やC やICを使って,高周波の測定であ ると便利,かつ簡単に作れるコンポーネントを作っ て,NanoVNAで特性を確認してみます.**〈編集部〉**

## ステップ・アッテネータの製作

**● アッテネータを複数組み合わせれば欲しい減衰量 を得られるが変更が面倒**

 前章で,入出力インピーダンスが50Ω,減衰量が 10dBのアッテネータを作りました.では,減衰量を 変化させたい場合は,どうすればよいでしょうか.

 任意の減衰量のアッテネータを複数作っておき,直 列につなぐことで,欲しい減衰量を得られます(**図1**). しかし,減衰量を変化させるたびにアッテネータを付 けたり外したりするのは,非常に面倒です.

 そこで,複数のアッテネータをスイッチで切り替え て,任意の減衰量を得られるようにしたコンポーネン トがあり. ステップ・アッテネータと呼ばれます.

**● 減衰量を簡単に変えられるステップ・アッテネータ** ステップ・アッテネータの回路を**図2**に示します. 構造は単純で,任意の減衰量をもったアッテネータを スイッチで接続します. スイッチをON/OFF し. 信 号をアッテネータに通して減衰させるか,アッテネー タに通さずにそのまま通過させるかで,減衰量を制御 します.例えば1dB,2dB,4dB,8dB,…といっ

た倍刻みでアッテネータを用意しておけば,1dB刻 みで減衰量を設定できます.

## **● ステップ・アッテネータ専用IC HMC472A**

 複数のアッテネータをスイッチで接続する構成は, わかりやすいのですが、作るのは面倒です. 減衰量ご とに定数の異なるアッテネータを作ることになります し,後述するように,理想的なOFF状態を実現する スイッチを作るのは難しいのです.そこで,ステップ・ アッテネータ用のICを使って作ります.

HMC472A(アナログ・デバイセズ)は、DC~3.8 GHzの信号に対応しており,少ない外付け部品でス テップ・アッテネータを作れるICです. 減衰量はデ ィジタル・ピンを用いてパラレル信号で設定するため, 制御も簡単です.

**● HMC472Aを使ってステップ・アッテネータを製作** HMC472Aを用いたステップ・アッテネータの回路 を**図3**に,製作した基板を**写真1**に示します.データ シートに記載された参考回路をそのまま用いています. 電源はDCジャックから供給します.LDOレギュレ ータTLV1117(テキサス・インスツルメンツ)を用い て5Vを生成し,HMC472Aへ供給します.

 減衰量の設定はロータリDIPスイッチを用いまし た.スイッチを1クリック回転するごとに2dB刻みで 減衰量を設定できます.より細かい0.5 dBと1dBは,

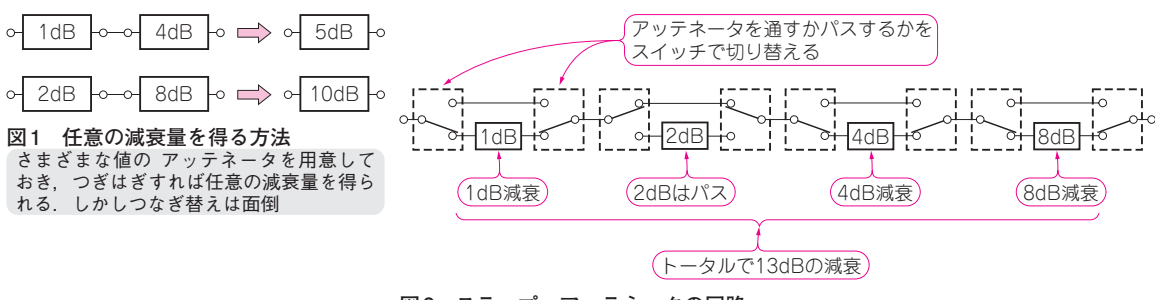

**図2 ステップ・アッテネータの回路** スイッチを切り替えて任意の減衰量が得られる